# **Anweisung für Montage und Inbetriebnahme** M-COM

## **M-COM (Hauptkontrolleinheit) 24V** Betriebsspannung: 24V DC +/- 20%, (max. 2 Vss) Stromverbrauch: <12 mA Steuerungsart: S12 Schutzart: IP30 Gummiummantelt Umgebungstemperatur: min. - 5 °C ... + 70 °C Abmessungen: 45 x 17 x 6 mm Anschlussadern: 3 Adern 0,5 mm<sup>2</sup> x 50 mm Merkmal / Ausstattung: Bestückte Leiterplatte mit Anschlussadern zum Einbau in bauseitige Anschlussdose. **Art.-Nr.: 524177 Anwendung**: Hauptkontrolleinheit zur automatischen Konfiguration und Überwachung von max. 4 Öffner- und 2 Verriegelungs-Antrieben in Ausführung S12 / S3 (Software Version SW-V2) in Antriebs-Verbundsystemen.

- Durch die Nutzung des **M-COM** werden bis zu 6 Einzelkomponenten (Antriebe und Verriegler) zu einem sich selbst konfigurierenden System verbunden.
- Das **M-COM** erledigt in Eigenregie und ohne Programmierung in wenigen Sekunden die Konfiguration des Gleichlaufs und einer Schließfolge-Schaltung, falls zusätzliche Flügel-Verriegler eingesetzt werden. Beim Einsatz von 2 Flügel-Verriegelungsantrieben laufen diese parallel.
- Eine werkseitige Set-Programmierung ist nicht mehr erforderlich. Alle Öffner- und Verriegelungsantriebe im Mehrfachverbund-System werden blind ausgeliefert. Antriebe werden nicht gesondert gekennzeichnet z. B. Master, Slave 1 , Slave 2, usw.

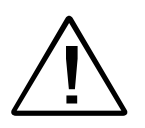

The Charlotter of the Sicherheitshinweise der Antriebe voraus. Gewährleistungsansprüche setzen fachgerechte Montage, Installation und Wartung nach den gesetzlichen Vorschriften und den Angaben des Herstellers der Antriebe voraus.

Die Sicherheitshinweise der mitgelieferten Produktdokumentation sind zu beachten.

- Zu Montagezwecken kann jeder Antrieb einzeln gefahren werden. Z. B. ein Verriegelungsantrieb im Probelauf.
- Erst nach einer erfolgter Antriebsmontage wird das Verbundsystem konfiguriert.
- Die Inbetriebnahme des Mehrfachverbund-Systems kann nur bei einwandfreier Montage der Antriebe und elektrischen Anschluss vom **M-COM** erfolgen, dadurch werden die möglichen Schäden / Verletzungen durch unsachgemäße Montage minimiert.
- Ein Reset vom konfigurierten Verbundsystem ist mittels "UniPC" jederzeit möglich. Nach einem Reset können die Antriebe wieder Solo gefahren werden.
- Das problemlose Austauschen von reparaturbedürftigen Antrieben im Verbundsystem ist durch **M-COM** gewährleistet.

Beim Einbau des **M-COM** unbedingt die Angaben in dieser und der Montageanweisung der Antriebe beachten.

Diese finden Sie auch auf unserer Hompage **www.aumueller-gmbh.de**

Diese Anweisung über die Lebensdauer des Produktes aufbewahren.

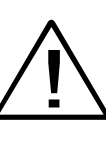

## Montage-Schritt 1: **Installation**

 Antriebe gemäß der Montageanweisung der Antriebe montieren.

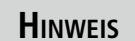

**HINWEIS** 24V-ANDIEDE IN Austriality 312 / 35 24V-Antriebe in Ausführung S12 / S3

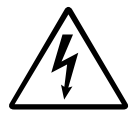

Vor der Installation sicherstellen, dass keine Spannung an der Versorgungsleitung anliegt!

 Das Mehrfachverbund-System mit **M-COM** und der Versorgungsleitung verbinden.

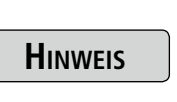

Bei RWA-Anlagen ist zusätzlich das Leitungs-Endmodul in die letzte Verbindungsdose zu installieren.

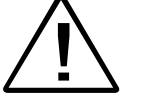

Die **WH**-Ader vom Leitungs-Endmodul nicht ! mit der **WH**-Ader der Antriebe verbinden!

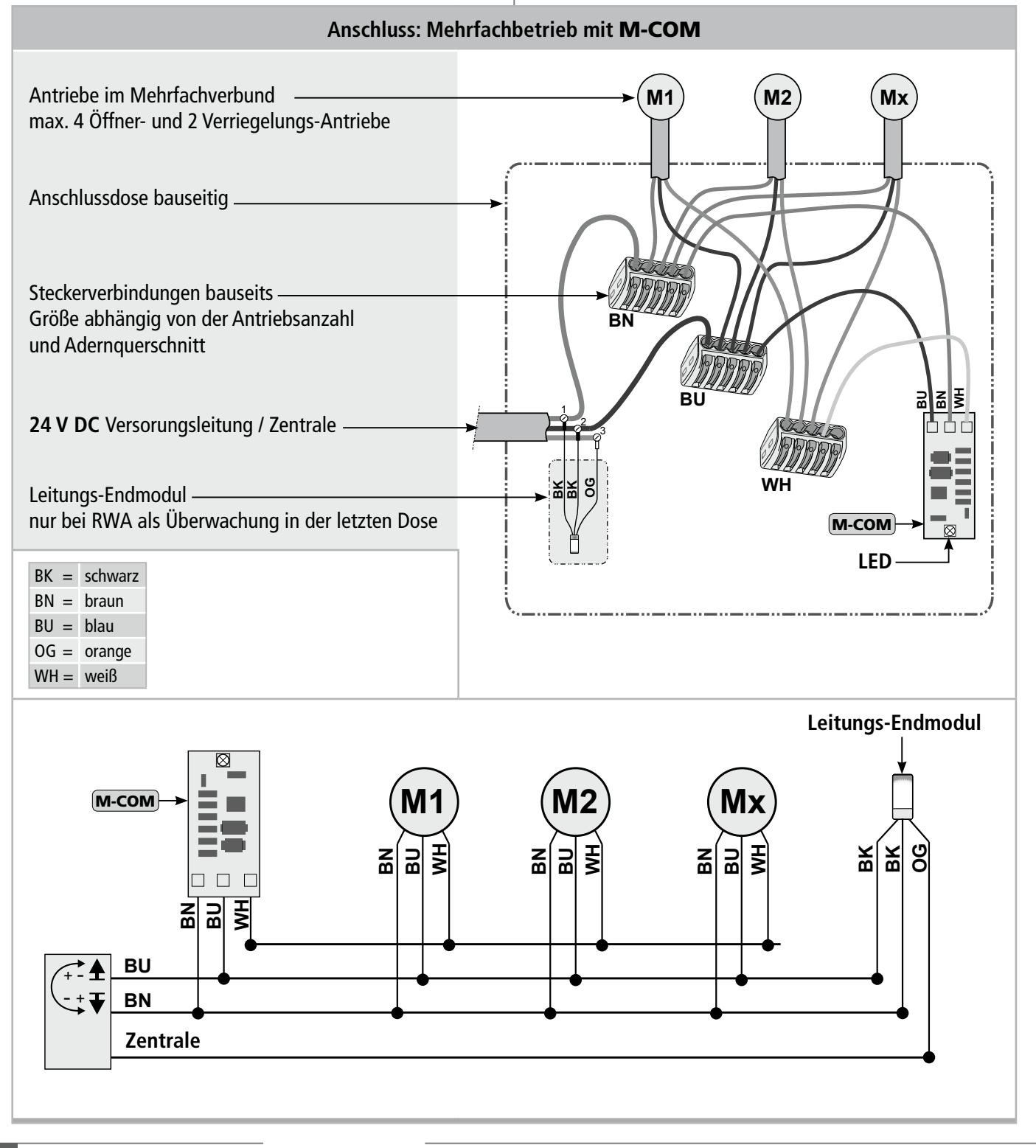

## **MONTAGE-SCHRITT 2:**

## **Erste Inbetriebnahme**

- Versorgungsspannung (24 V DC) in **ZU**-Richtung anlegen.
- **LED**-Verhalten des **M-COM** beobachten.
- **LED** leuchtet **rot** (Auslieferungs-Zustand).
- **LED** beginnt **rot** / **grün** zu blinken. Die Kommunikation zum Antriebsverbund wird aufgebaut.
- **LED** blinkt **grün**, für jeden Teilnehmer einmal. Der Verbund ist abgeschlossen.
- Anzahl der eingebauten Geräte mit der Anzahl der identifizierten Teilnehmer vergleichen.
- Funktion des Antriebs-Verbundsystems gemäß der Montageanweisungen der Antriebe prüfen.

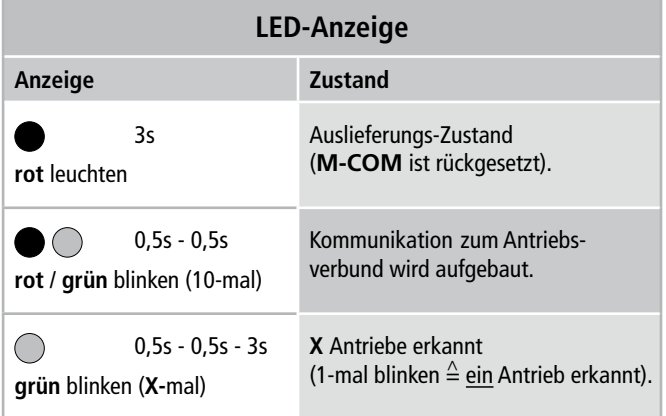

## Montage-Schritt 3: **Probebetrieb, Störungen, Fehlerbehebung**

 Versorgungsspannung (24 V DC) in **ZU**-Richtung anlegen. **LED**-Verhalten des **M-COM** beobachten.

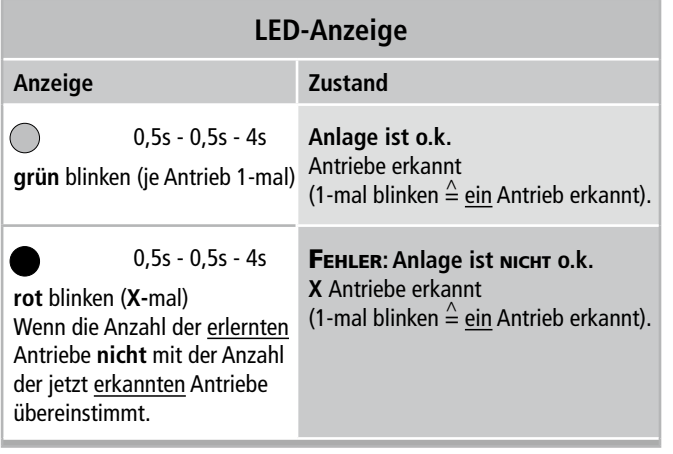

## **M-COM rücksetzten (Reset)**

- Versorgungsspannung (24 V DC) ausschalten.
- Weiße Ader (**WH**) des **M-COM** abklemmen.
- Versorgungsspannung (24 V DC) in **ZU**-Richtung anlegen.
- **LED**-Verhalten des **M-COM** beobachten.
- Die LED beginnt rot zu blinken und leuchtet nach erfolgreichem Reset dauerhaft **rot** bis die Antriebe angeklemmt werden.

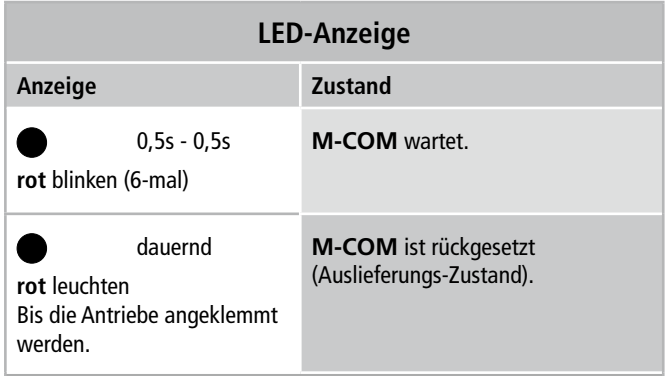

- Weiße Ader (**WH**) des **M-COM** anklemmen.
- Anlage mit **M-COM** erneut in Betrieb nehmen (Siehe Kapitel "Erste Inbetriebnahme").

### **Fehlerbehebung:**

#### **Anzahl der Teilnehmer wurde falsch erkannt.**

- Verdrahtung und Anlage kontrollieren.
- Fehler beseitigen.
- **M-COM** rücksetzen (Siehe Kapitel "M-COM rücksetzen").

### **Fehlerbehebung:**

#### **Funktion des Antriebs-Verbundsystem entspricht nicht den Anforderungen**

 Falls der Gleichlauf und die Schließfolge-Steuerung nicht den Anforderungenen entsprechen, kontaktieren Sie bitte unseren Service bezüglich einer Sonderprogrammierung.

#### **Fehlerbehebung:**

**Austausch eines defekten Antriebs im Verbundsystem:**

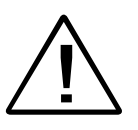

Beim **Austausch von Antrieben mit Sonderprogrammierung** (wie z.B. Hublänge, Geschwindigkeit) wird kein Abgleich vorgenommen!

Bestellen Sie im Reparaturfall einen Ersatzantrieb mit gleicher Parametrierung wie der defekte Antrieb.

- Versorgungsspannung (24 V DC) ausschalten.
- Anschlusskabel vom defekten Antrieb abklemmen. Dabei das **M-COM** nicht entfernen.
- Neuen / reparierten Antrieb montieren und anschließen.
- Versorgungsspannung (24 V DC) in **ZU**-Richtung anlegen.
- **LED**-Verhalten des **M-COM** beobachten.
- Innerhalb von 10 Sekunden meldet **M-COM** die Betriebsbereitschaft der konfigurierten Anlage.

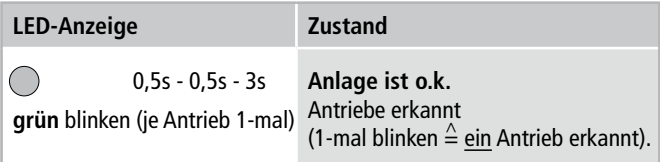

- Blinkt die LED rot, wird ein Fehler angezeigt.
- **M-COM** rücksetzen (Siehe Kapitel "M-COM rücksetzen").
- Verdrahtung und Anlage kontrollieren.
- Fehler beseitigen.
- Anlage mit **M-COM** erneut in Betrieb nehmen (Siehe Kapitel "Erste Inbetriebnahme").

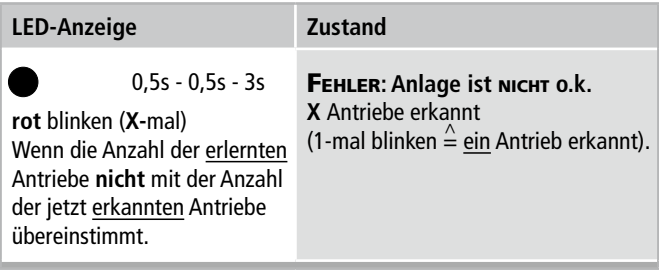

## **Störungssuche mittels UniPC**

- **UniPC** an die Anlage anschließen (Insallationsanweisungen des **UniPC** beachten).
- Mit dem **UniPC** die Adresse des defekten Antriebs ermitteln.
- Einzeln die weißen Adern (**WH**) der Antriebe abklemmen, um den Einbauort des defekten Antriebs zu ermitteln.
- Versorgungsspannung (24 V DC) ausschalten.
- Defekten Antrieb abklemmen und austauschen.
- Versorgungsspannung (24 V DC) in **ZU**-Richtung anlegen.
- **LED**-Verhalten des **M-COM** beobachten.
- Innerhalb von 10 Sekunden meldet **M-COM** die Betriebsbereitschaft der konfigurierten Anlage.

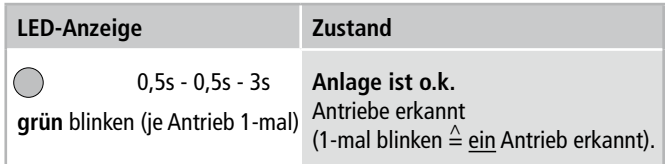

- Blinkt die LED rot, wird ein Fehler angezeigt.
- **M-COM** rücksetzen (Siehe Kapitel "M-COM rücksetzen").
- Verdrahtung und Anlage kontrollieren.
- Fehler beseitigen.
- Anlage mit **M-COM** erneut in Betrieb nehmen (Siehe Kapitel "Erste Inbetriebnahme").

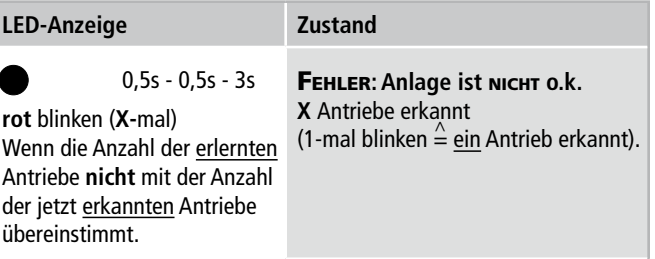

#### **www.aumueller-gmbh.de**

Gemeindewald 11 86672 Thierhaupten AUMÜLLER AUMATIC GMBH

Tel. +49 8271 8185-0 Fax +49 8271 8185-250 info@aumueller-gmbh.de Tel. +49 8271 8185-0

9000003000\_V2.0\_KW22/16